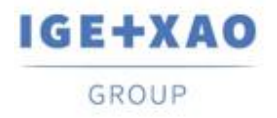

France Belgium Brasil Bulgaria България Canada China 中国 Danmark Deutschland España Greece Ελλάδα India भारत Italia Madagascar Могоссо  $u_{\ell\ell}$  Mederland Polska Russia Россия<br>Switzerland Tunisia بردرد Türkiye United Kingdom USA

# <span id="page-0-0"></span>**Versionshinweise**

# **SEE Electrical Expert V4R2 Service Pack 11 (4.49/F)**

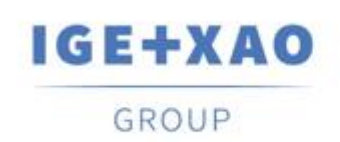

Shaping the Future of the Electrical PLM, **CAD and Simulation** 

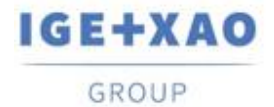

France Belgium Brasil Bulgaria אות Canada China בFigaria Bantapas Canada China בMadagascar Morocco הולדות Madagascar Morocco ולאמרי התנהל השלוח ב-Madagascar Morocco ולאחר התנהל השלוח ב-Madagascar Switzerland Tunisia

# Inhaltsverzeichnis

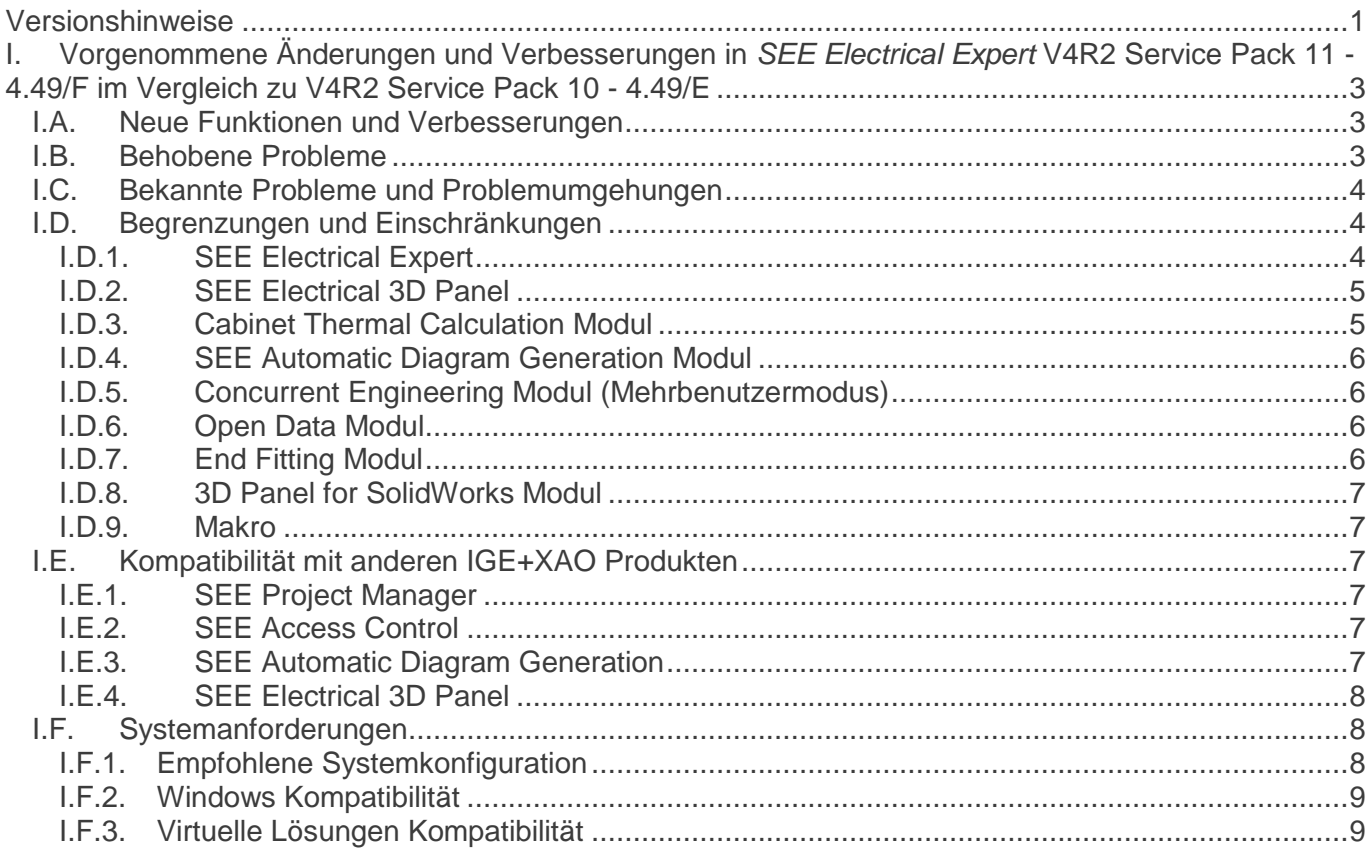

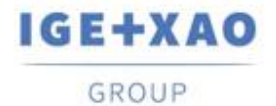

# <span id="page-2-0"></span>**I. Vorgenommene Änderungen und Verbesserungen in**  *SEE Electrical Expert* **V4R2 Service Pack 11 - 4.49/F im Vergleich zu V4R2 Service Pack 10 - 4.49/E**

*Aus Sicherheitsgründen verwenden wir ein Zertifikat, um sicherzustellen, dass Ihre SEE Electrical Expert Lizenz von IGE + XAO digital signiert ist. In den von Ihnen verwendeten Versionen ist dieses Zertifikat bis zum 16. Juni 2018 gültig. Sie müssen unbedingt vor diesem Datum ein neues gültiges Zertifikat installieren, indem Sie das aktuelle V4R2 SP11 Update installieren.*

## <span id="page-2-1"></span>**I.A. Neue Funktionen und Verbesserungen**

Nicht angegeben.

# <span id="page-2-2"></span>**I.B. Behobene Probleme**

#### *2D Panel*

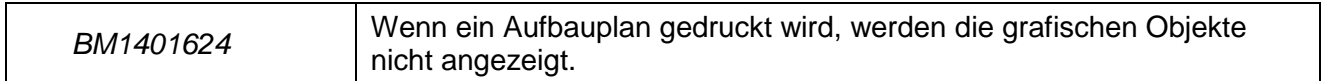

*Kabel*

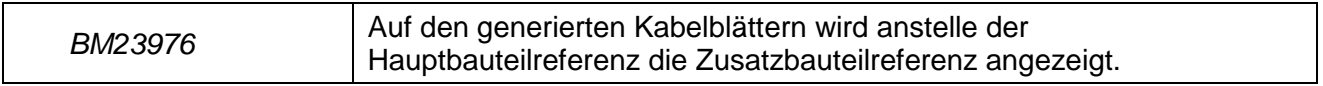

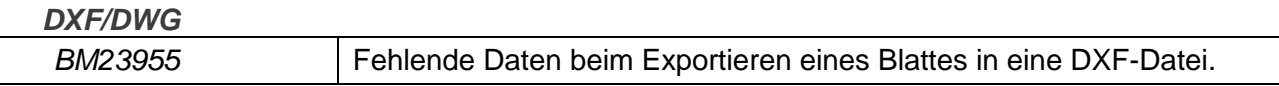

*Listenberichte*

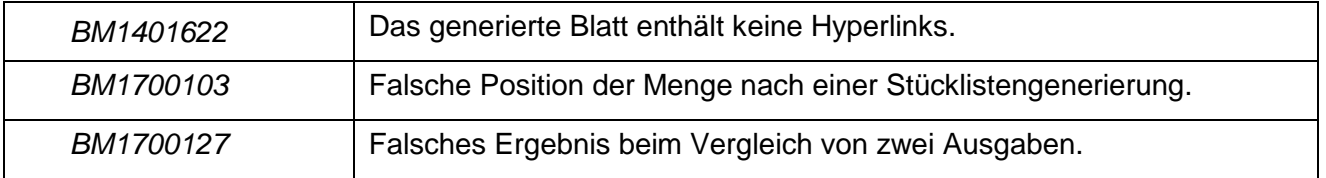

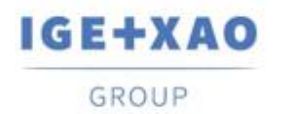

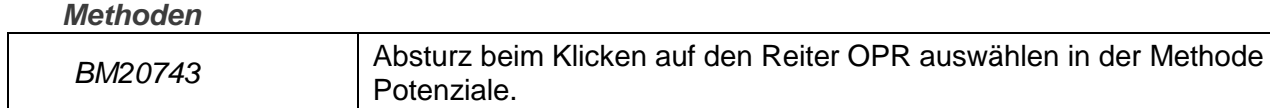

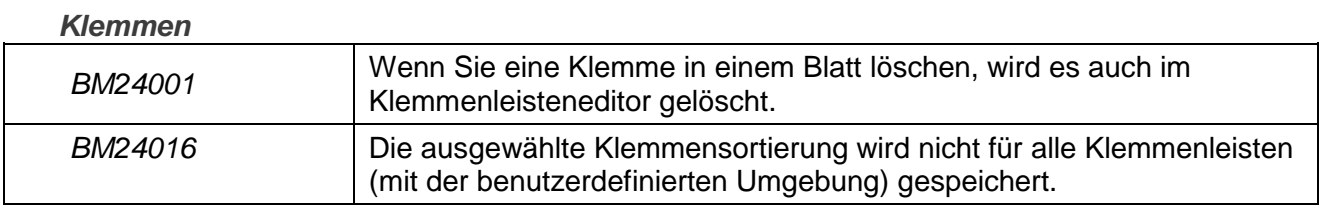

#### *Stromlaufplaneditor*

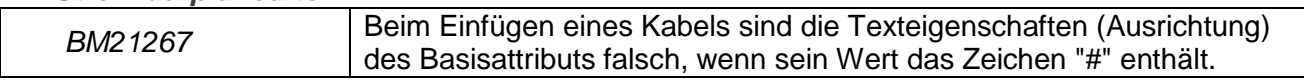

## <span id="page-3-0"></span>**I.C. Bekannte Probleme und Problemumgehungen**

#### **Probleme, die in V4R2 Service Pack 11 (4.49/G) behoben werden müssen**

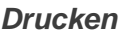

*BM23426* Beim Erstellen einer PDF-Datei wird im Attributwert ein Leerzeichen erzeugt (außer Korrektur der PDF-Bibliothek).

#### **Verbesserungen, die in V4R2 Service Pack 11 (4.49/G) vorgenommen werden müssen**

▪ Event zur PDF-Generierung muss hinzugefügt werden, um die Erstellung bestimmter Hyperlinks zu ermöglichen.

## <span id="page-3-2"></span><span id="page-3-1"></span>**I.D. Begrenzungen und Einschränkungen**

## **I.D.1. SEE Electrical Expert**

 *SEE Electrical Expert* V4R2 benötigt eine **Flex LM** Version, die gleich oder höher als **11.14.02** ist, um diesen Schutztyp zu verwenden. Die Komponente "**Visual C++ Redistribute for Visual Studio 2015**" muss auf dem Server installiert werden, auf dem **Flex LM** installiert ist. Normalerweise wird diese Komponente automatisch mit dem Windows Update installiert.

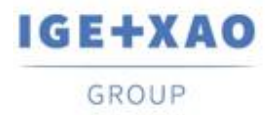

 Die **mehrsprachigen Funktionen** des Projekts werden durch die **Lizenz "Translation"**  geschützt.

Die Bearbeitung von Text oder Attributen kann in allen Projektsprachen durchgeführt werden nur, wenn Sie das Modul "Translation" in Ihrer Lizenz enthalten haben. Wenn Sie nicht über das Modul "Translation" verfügen, können Sie das Projekt in jeder Projektsprache lesen, aber Sie können Änderungen nur in der "Hauptsprache" vornehmen.

- Der Migrationsprozess stellt die **Hyperlinks** in Projekten nicht wieder her, die mit vorherigen Versionen von *SEE Electrical Expert* erstellt sind. Um die Hyperlinks für migrierte Projekte zur Verfügung zu haben, müssen Sie die Querverweise neu erstellen und anschließend die Stücklisten und das Inhaltsverzeichnis erneut generieren.
- **PDF Export**: Um die Hyperlinks in *Adobe Acrobat Pro* zu aktivieren, klicken Sie **Bearbeiten > Einstellungen…** an, wählen Sie die Kategorie **Dokumente** im linken Fensterbereich des angezeigten Fensters *Einstellungen* und wählen Sie "Nie" aus der Dropdown-Liste aus, die für die Einstellung **"Ansicht Dokumente in PDF/A-Modus"** verfügbar ist.
- SEE **Projekte** (SWS-Dateien, die über die Schaltfläche **Optionen/Anpassen Exportieren**  generiert wurden), die mit Versionen niedriger oder gleich V4R1 gespeichert wurden, werden von V4R2 nicht unterstützt.
- **SEE Bauteildatenbank** unterstützt MS SQL Server **2008**, **2012** und **2014** (Lizenz "PartList Manager" ist erforderlich).
- Versionen, die größer oder gleich V4 sind, unterstützen **nicht mehr** *MS SQL* **oder** *Oracle* **Datenbanken für die Stücklistenprozesse**.

## **I.D.2. SEE Electrical 3D Panel**

- <span id="page-4-0"></span>*SEE Electrical 3D Panel* kann unter *Windows XP* nicht laufen.
- *SEE Electrical 3D Panel* hat sein eigenes Installationsprogramm **und ist mit** *SEE Electrical Expert* **nicht installiert**.

## **I.D.3. Cabinet Thermal Calculation Modul**

<span id="page-4-1"></span>Das Modul *Cabinet Thermal Calculation* funktioniert nicht unter *Windows XP*.

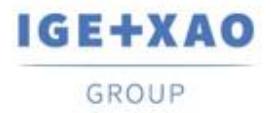

## **I.D.4. SEE Automatic Diagram Generation Modul**

- <span id="page-5-0"></span> Das Modul *SEE Automatic Diagram Generation* hat sein eigenes Installationsprogramm **und ist mit** *SEE Electrical Expert* **nicht installiert**.
- $\checkmark$  Dieses Modul ist durch eine Lizenz geschützt.
- Das Modul *SEE Automatic Diagram Generation* **benötigt** *MS Excel* und ist mit den **32 und 64 Bit**-Versionen von *MS Excel* **2010, 2013 und 2016** kompatibel.
- $\checkmark$  Es ist nicht möglich, Variablen im Block Parametereditor für Blöcke von Aufbauplan oder Harness hinzuzufügen.

## **I.D.5. Concurrent Engineering Modul (Mehrbenutzermodus)**

- <span id="page-5-1"></span> Das Modul *Concurrent Engineering* (Mehrbenutzermodus) funktioniert mit *MS SQL* **Server 2012** und **2014** Datenbanken für Projektdatenspeicherung.
- Das Modul *Concurrent Engineering* benötigt *SEE User Access***.**
- Die Funktion **Rückgängig machen**/**Wiederherstellen** und die Option **"Projektinhalt beim Schließen des Projekts automatisch speichern"** (im Fenster *Einstellungen*), wenn **nicht aktiviert** funktionieren nicht im Mehrbenutzermodus (Modul *Concurrent Engineering*).

## **I.D.6. Open Data Modul**

<span id="page-5-3"></span><span id="page-5-2"></span>Das Modul *Open Data* benötigt *MS Excel* und ist nur mit der 32 Bit-Version kompatibel.

## **I.D.7. End Fitting Modul**

 $\checkmark$  Um die in Kabelattributen gespeicherten Daten (bis V4R1) zu den neuen Endattributen in V4R2 zu migrieren, muss die Steckerverbindung "End Fitting Migration" installiert und aktiviert werden.

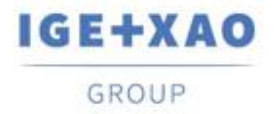

## **I.D.8. 3D Panel for SolidWorks Modul**

- <span id="page-6-0"></span> Das "alte" Modul *3D Panel for SolidWorks* wird nicht mehr von *SEE Electrical Expert* Versionen unterstützt, die größer oder gleich V4R2 sind.
- Ein mit diesem Modul erstelltes 3D Panel Schaltschrank (vor V4R2) kann auf das neue *3D Panel* Modul nicht migriert werden.

### **I.D.9. Makro**

<span id="page-6-1"></span> Um ein Makro in *SEE Electrical Expert* Versionen größer oder gleich V4R2 auszuführen, müssen Sie eine **VBA Version 7.1 32 Bit** (nicht 64 Bit) installiert haben.

# <span id="page-6-3"></span><span id="page-6-2"></span>**I.E. Kompatibilität mit anderen IGE+XAO Produkten**

## **I.E.1. SEE Project Manager**

*SEE Electrical Expert* V4R2 Service Pack 11 (4.49/F) ist kompatibel mit *SEE Project Manager* **V7R9, V8R1 und V8R2**.

## **I.E.2. SEE Access Control**

<span id="page-6-4"></span>*SEE Electrical Expert* V4R2 Service Pack 11 (4.49/F) unterstützt nur die Version **4.50/E** von *SEE User Access*.

Kunden, die ältere Versionen von *SEE User Access* verwenden, müssen ihre Datenbanken über *SEE User Access Admin Tool* migrieren.

## **I.E.3. SEE Automatic Diagram Generation**

<span id="page-6-5"></span>*SEE Electrical Expert* V4R2 Service Pack 11 (4.49/F) unterstützt *SEE Automatic Diagram Generation* Versionen, die größer oder gleich **4.42/E** sind.

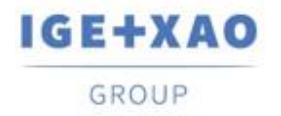

## **I.E.4. SEE Electrical 3D Panel**

<span id="page-7-0"></span>*SEE Electrical Expert* V4R2 Service Pack 11 (4.49/F) unterstützt die Versionen von *SEE Electrical 3D Panel*, die größer oder gleich **V1R2** sind.

# <span id="page-7-2"></span><span id="page-7-1"></span>**I.F. Systemanforderungen**

## **I.F.1. Empfohlene Systemkonfiguration**

#### **Für Einzelbenutzermodus:**

- Microsoft *Windows* 7 Home Premium, Professional, Ultimate, Enterprise
- 64 Bit Betriebssystem, das auf einem 64 Bit-Rechner installiert werden soll
- Prozessor: i3 Klasse, 2 GHz.
- RAM: 4 GB.
- 500 MB freier Speicherplatz erforderlich für die Installation.
- Um die Leistung für *SEE Electrical Expert* auf Ihrem Computer zu optimieren, wird die Verwendung einer SSD-Festplatte empfohlen.
- Grafikkarte: 1280 x 1024.

#### **Für Mehrbenutzermodus (Concurrent Engineering):**

Die Anforderungen sind für den Server und für den Client unterschiedlich.

#### **Für den Server**:

- Microsoft *Windows* Server 2008 R2 64 Bits oder neuer.
- Microsoft SQL Server 2008 R2 (PROFESSIONAL Version stark empfohlen; EXPRESS EDITION Version kann verwendet werden, aber mit einigen Einschränkungen).
- Prozessor: i7 Klasse, 3 GHz.
- $\blacksquare$  RAM: 12 GB ( $+$  1 GB von Client).
- 200 GB freier Speicherplatz erforderlich für die Installation.
- LAN (Netzwerkkarte): 1 GB.

#### **Für den Client**:

- Microsoft *Windows* 7 (64 Bits).
- Prozessor: i3 Klasse, 2 GHz.
- RAM: 4 GB.
- 500 MB freier Speicherplatz erforderlich für die Installation.
- Zur Optimierung der Leistung von *SEE Electrical Expert* auf Ihrem Computer wird die Verwendung einer SSD-Festplatte empfohlen.
- Netzwerkkarte: 1 GB.
- Grafikkarte: 1280 x 1024.

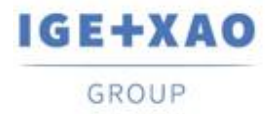

#### **Für Verwendung von 3D Panel:**

- Microsoft *Windows* 7 Home Premium, Professional, Ultimate, Enterprise.
- Prozessor: i5 Klasse, 2 GHz.
- RAM: 4 GB.
- 1 GB freier Speicherplatz, erforderlich für die Installation, zusammen mit der standardmäßig mitgelieferten 3D Bauteilbibliothek.
- Grafikkarte: volle Unterstützung von OpenG erforderlich, sowie 1 GB dedizierter Speicher.

## **I.F.2. Windows Kompatibilität**

<span id="page-8-0"></span>*SEE Electrical Expert V4R2* unterstützt:

- Microsoft *Windows* **10 Pro** (32 und 64 Bits), sowie Microsoft *Windows* **10 Enterprise** (32 und 64 Bits).
- Microsoft *Windows* **8** und Microsoft *Windows* **8.1** (mit Ausnahme der RT Version für mobile Geräte).
- Microsoft *Windows* **7**.
- Microsoft *Windows* **XP**, **mit Ausnahme** der Module *SEE Electrical 3D Panel* und *Cabinet Thermal Calculation*.

## **I.F.3. Virtuelle Lösungen Kompatibilität**

<span id="page-8-1"></span>*SEE Project Manager* und *SEE Electrical Expert* sind mit *Citrix*, *Microsoft App-V* und *VMWare* virtuellen Lösungen kompatibel.

### **Citrix**

Empfehlungen basierend auf den erworbenen Erfahrungen der Kunden:

#### **Empfohlene Systemkonfiguration (Citrix Server Hosting-Clients):**

*Minimale Konfiguration:*

- *Windows* Server 2008 (64 Bits).
- Prozessor: 2 GHz.
- $\blacksquare$  RAM: 4 GB + 2 GB von Client.
- Erforderlicher Speicherplatz: 2 GB.
- Grafikkarte: 1024 x 768 256 Farben, 128 MB RAM.
- Netzwerkadapter: 100 Mbit/s.

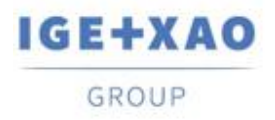

#### *Empfohlene Konfiguration*:

- *Windows* Server 2008 R2 (64 Bits).
- Prozessor: Dual-Core, 3.6 GHz.
- RAM: 8 GB + 4 GB von Client (48 GB für 10 Benutzer).
- Erforderlicher Speicherplatz: 30 GB.
- Grafikkarte: NVDIA, 512 MB RAM.
- Netzwerkadapter: 1 Gbit/s, oder mehr.

#### **Registrierungsschlüssel:**

Für jede Installation, **müssen die Citrix Client-Profile zurückgesetzt werden**. Die Änderungen im HKLM-Registrierungsschlüssel werden nur berücksichtigt, wenn Sie sich mit einem leeren Profil anmelden, um es zu aktualisieren. Ansonsten besteht ein Risiko, dass ein nicht zurückgesetztes Citrix-Profil nicht aktualisiert wird.

Eine Überprüfung, ob die Citrix-Profile Drucker-Mapping enthalten oder ob auf das Netzwerklaufwerk zugegriffen werden kann, wird durchgeführt. Eigentlich, wenn Sie eine Verbindung zum Citrix Server herstellen, oder wenn Sie eine Anwendung verwenden, wird der Drucker im Firmennetzwerk gesucht. In diesem Fall, wird Ihr Bildschirm für längere Zeit "eingefroren" (aber dieses Problem ist kein Softwareproblem).

#### **Speicherplatz**:

Vermeidet die gemeinsame Benutzung von dediziertem Speicherplatz mit anderen Benutzern. Ein Mapping auf "C:\" muss für jeden Benutzer angelegt werden.

#### **Grafikkarte**:

Entsprechend den Citrix Servereinstellungen werden einige Pixelübertragungen oder Anzeigereihenfolgen dem Client-Rechner zur Verfügung gestellt. Es wird empfohlen, dass Sie Pixelübertragung anstelle der Anzeigefolgen verwenden, da Anzeigefolgen von einigen Grafikkarten nicht korrekt verwendet werden.

#### **Rechnerarchitektur**:

Geben Sie der 64-Bit-Version des Citrix-Servers Priorität. Der Standby-Modus des Citrix-Clients erfordert, dass der Citrix-Server wiederholt wieder verbunden wird. Daher wird empfohlen, den Standby-Modus mit einem Wert wie eine Stunde, anstatt von zehn Minuten einzustellen.

#### **Microsoft App-V oder VMWare**

Es wurden keine Kompatibilitätsprobleme gemeldet.